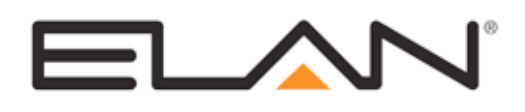

# Integration Note

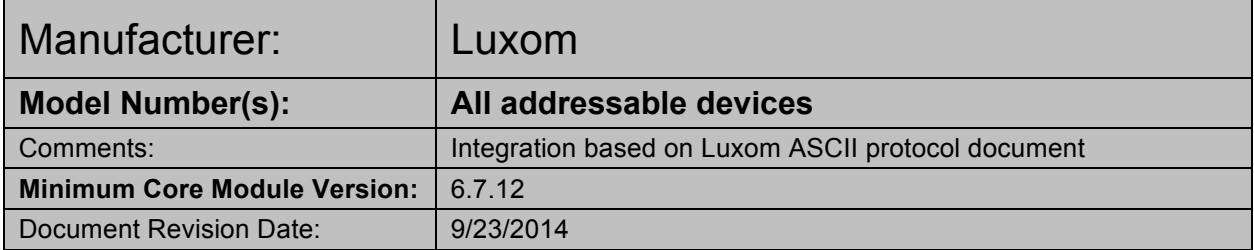

#### **OVERVIEW AND SUPPORTED FEATURES**

Luxom lighting systems are comprised of devices connected via standard Cat5/6 cabling, with communication via a proprietary protocol. This driver supports control from a g! system controller via RS232, using a Luxom DS32L interface device, or via Ethernet, using a Luxom DS65L network interface.

**NOTE**: RS232 control is untested.

#### **LUXOM LIGHTING SYSTEMS SUPPORT THE FOLLOWING FEATURES:**

**Lighting Load Control**: Control and feedback of lighting load devices in the Luxom system is supported.

**Curtain/Blind Control**: Control and feedback of Luxom Curtain/Blind devices.

**Schedule Control**: Multiple schedules can be set using the Viewer software allowing timed control of the Luxom system.

**Scene Creation**: The **g!** system can be used to create lighting scenes and also offer the ability for the user to create custom scenes within the user interface.

**Event Mapping**: Event mapping allows events in Luxom (such as a keypad button press) to initiate a command (or group of commands) in **g!.**

#### **LUXOM LIGHTING SYSTEMS DO NOT SUPPORT THE FOLLOWING FEATURES:**

**Auto Detection of Loads:** No mechanism exists in the Luxom system to facilitate an auto discovery process. All lighting devices will need to be added manually in **g!.**

**Virtual Keypads**: No pre-designed Luxom keypads are available in the g! system.

Any feature not specifically noted as "supported" is not supported.

# **CONNECTION DIAGRAM: RS232**

Refer to the **Bill of Materials** and **Wiring Diagram** that follow.

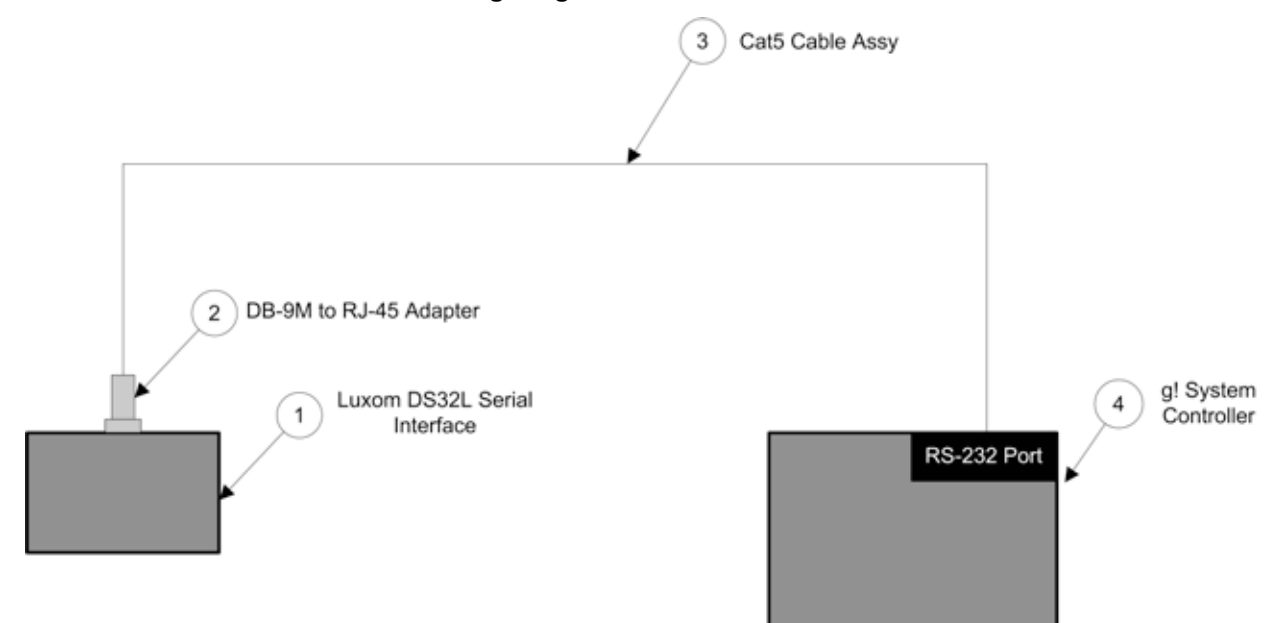

# **BILL OF MATERIALS**

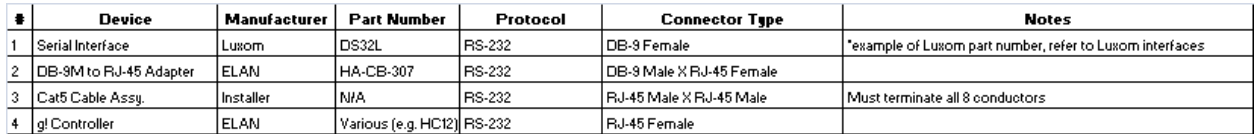

# **CONNECTION DIAGRAM: ETHERNET**

Refer to the **Bill of Materials** and **Wiring Diagram** that follow.

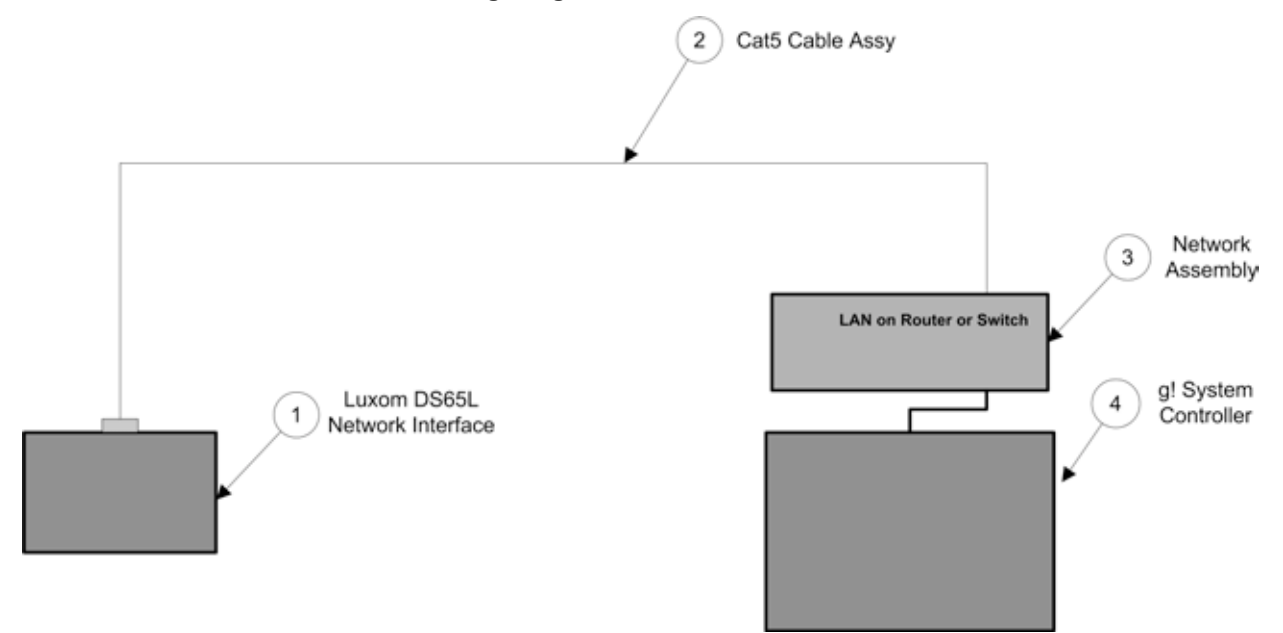

## **BILL OF MATERIALS**

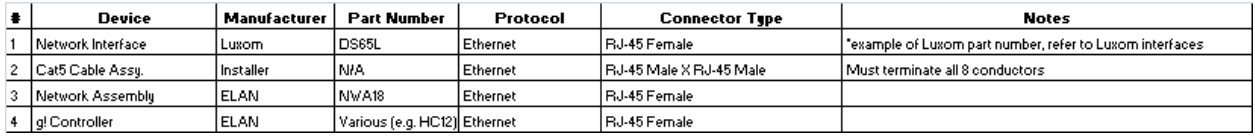

## **LUXOM CONFIGURATION**

When the Luxom system is installed, cabling should include provision for a serial link or a network connection between the **g!** controller and the Luxom interface. All Luxom devices must be preprogrammed by the installer using the Luxom PlusConfig software (including the chosen communication interface) and details passed on to the **g!** programmer.

### **g! CONFIGURATION**

The Luxom driver uses a standard Serial or Ethernet communication device and the lighting interface can be added according to standard procedure. Where Ethernet is the chosen communication method, the IP address of the Luxom DS65L must be entered. The Port number should be set to "2301" (the Port field will be automatically populated when the communication device is associated with the Luxom lighting interface). All lighting devices must be manually added as no auto discovery process exists.

The following lighting device types can be manually added:

- Luxom 1-Button Shutter
- Luxom 2-Button Shutter
- Luxom Action
- Luxom Curtain/Blind
- Luxom Dimmer Load
- Luxom On/Off Load

When a device is added, **Group** and **Address** numbers, as well as an appropriate device name, will need to be entered manually. These are defined by the Luxom programmer and can be ascertained using the PlusConfig software.

### **CONFIGURATION DETAILS**

The following table provides settings used in the Configurator: please refer to the Configurator Reference Guide for more details.

- o "<Select from list>" Select the appropriate item from the list (or drop-down) in the Configurator.
- o "<User Defined>", etc. Type in the desired name for the item.
- o "<Auto Detect>", etc. The system will auto detect this variable.

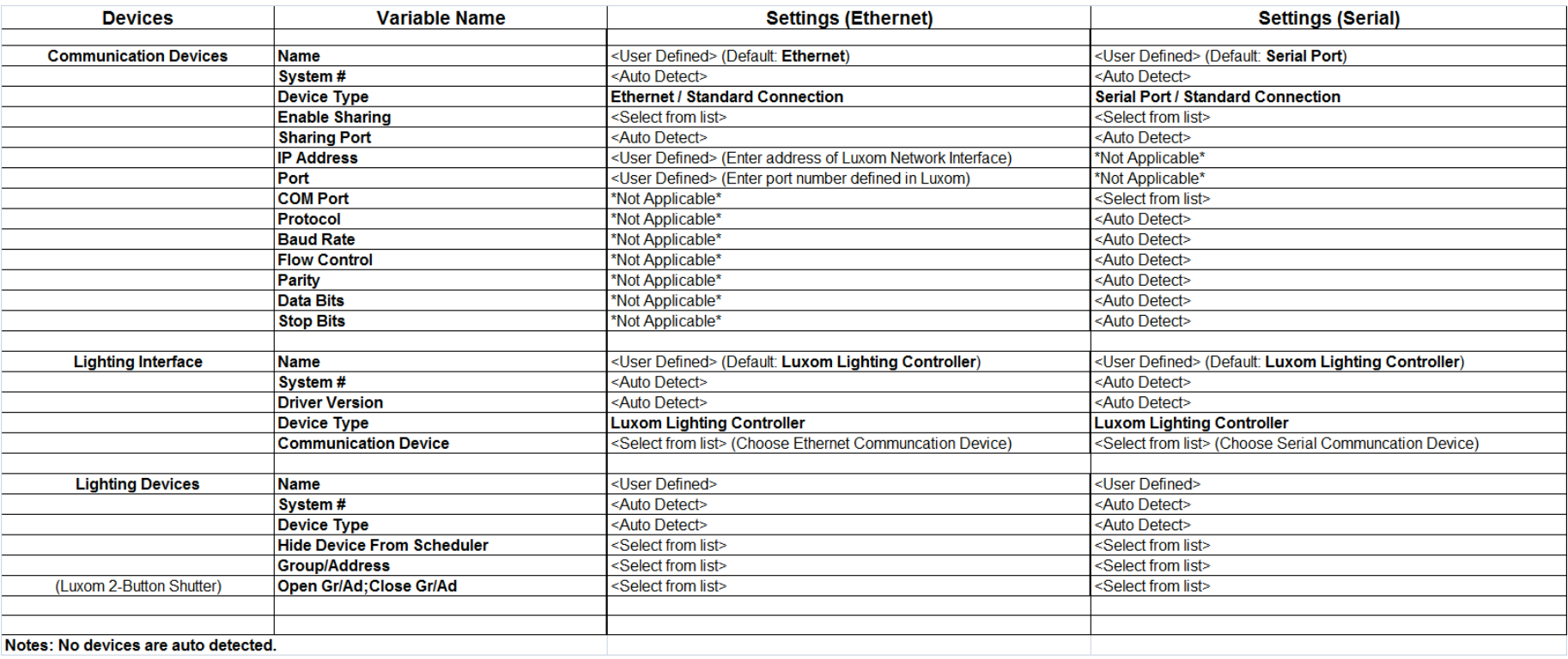

# **COMMON MISTAKES**

- 1. Failing to plug the Cat5 cable assembly into the correct serial port. Make sure the RJ-45 connector is plugged into the correct serial port as specified in Configurator.
- 2. Failing to enter correct group and address numbers for Luxom devices.